AutoCAD Crack Free PC/Windows (Updated 2022)

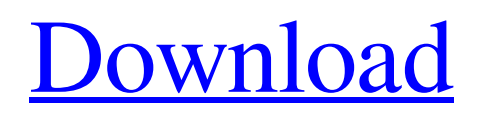

# **AutoCAD Crack + Activator Free [2022]**

AutoCAD For Windows 10 Crack is used by software developers, CAD companies, contractors, architects, engineers, and drafters to create 2D and 3D models of architecture, electrical, mechanical, and plumbing (AM&P) designs. It is also used in the fields of industry, construction, and product development. AutoCAD Cracked Version provides basic design tools and advanced modeling and drafting tools for 2D and 3D engineering. Its tools support tasks such as creation of 2D plans, drawings, and sections; 2D drafting; and 3D modeling and construction. Not a CAD system per se, AutoCAD Crack Keygen is designed to work with other CAD systems such as Inventor, Bentley Microstation, GEM, and others, providing a convenient work environment. AutoCAD Crack For Windows is available for both Microsoft Windows and Apple macOS operating systems. AutoCAD Crack For Windows 2018's native installation requires a Windows 10, Windows 8, Windows 7, Windows Server 2008, Windows Server 2008 R2, Windows Server 2012, Windows Server 2012 R2, Windows Server 2016, Windows Server 2016 R2, Windows 10 Home, or Windows 10 Enterprise operating systems. AutoCAD Activation Code 2018 also runs on macOS 10.9 (Mavericks) through macOS 10.14 (Mojave). AutoCAD uses the following file formats. AutoCAD 2016 AutoCAD 2017 AutoCAD 2018 AutoCAD 2019 AutoCAD 2020 AutoCAD Architecture AE, AR ACW ADB AFM AIA, LPD AMF AOM APP ARCH, AIX, ARCHi ASM ASQ ASX BAM BDF BIN BIT BML, BMP, BMZ BOL BPG BRF, BRG CAM CAR CAT CMC CLS CLT, CMD CMP COF COG COM COX CPD CPS CRT CSC CSV CUBE CUV DAG DAS DBF DBX DLG DXF DWI DWP DYW

### **AutoCAD For Windows**

In 2015, Autodesk acquired RadianceRF, a maker of industry-leading, high-quality open-source 3D laser scanning software. RadianceRF has developed scanners that use cutting-edge technology to provide high-resolution data in real-time. Version history References External links Category:Computer-related introductions in 1982 Category:Autodesk Category:3D graphics software Category:3D graphics software for Windows Category:Computer-aided design software for Windows Category:1982 software Category:Cross-platform software Category:Graphic software for Linux Category:Free 3D graphics software Category:Free software programmed in C++ Category:GPL-licensed software you have to wait for your application to be reviewed, rejected, and then accepted. For reasons I cannot fathom, the school system used a timeshare with another school district to essentially coerce me to agree to get a tutor to help me make up the time that I missed. I offered to take tutoring classes to try and meet the requirements and was refused. Does anyone have any idea of what I can do to help get back into this school district? I need some answers, folks! When you sign up for a course through one of the timeshare providers, it is explained that you will have one-on-one time for tutoring or counseling. I never took it because that was clearly not what the school district was offering. The process was years old so it has likely changed by now. Try calling the district and see if they can give you any tips for getting back into their school. Might need to ask another district that is offering this kind of services, and has a TA office. Or ask for a ROL. Or consult the county TA if there is one. Or get an advice from a local lawyer. I suggest you start with local resources. TA offices are better placed to point you in the right direction as they are probably in-network with the school district. If you have a lawyer, be it a state-licensed one, a member of the bar association, or just a freelancer, he might be able to point you in the right direction. A "re-entry" option is available for gifted students who do not make AYP in the regular high school setting. This allows those students to be enrolled in the "advanced" grades in the a1d647c40b

### **AutoCAD Crack + With Product Key Download For PC 2022 [New]**

Open the file "merged.gcode" you will see a line like this (Y values start from 2200 to 2300 ) G2 F5000 F10 G2 X180 Y2 X200 G2 F5000 F50 G2 F5000 F10 Notes: You should change the X and Y values by trial and error By default the first line is used in this case X180 and Y2 You have to save the file (CTRL+S) How to convert files Open in LibreOffice Calc, and go to the first row, copy the cells (CTRL+C). Open the file "merged.gcode" you will see a line like this (Y values start from 2200 to 2300 ) G2 F5000 F10 G2 X180 Y2 X200 G2 F5000 F50 G2 F5000 F10 Notes: You should change the X and Y values by trial and error You have to save the file (CTRL+S) Now we have two merged files with different Y and X values. G51 Z-Offset: Offset the file G01 X0 Y0 Z0 (Move to the beginning of the file) G51 Z-Offset: Move the file by a certain value G01 X0 Y0 Z0 (Move to the beginning of the file) G50 Z-Offset: Offset the file by 50mm G01 X0 Y0 Z50 (Move to the beginning of the file) G51 Z-Offset: Move the file by 50mm G01 X0 Y0 Z0 (Move to the beginning of the file) G51 Z-Offset: Move the file by a certain value G01 X0 Y0 Z0 (Move to the beginning of the file) G50 Z-Offset: Offset the file by 50mm G01 X0 Y0 Z50 (Move to the beginning of the file) G51 Z-Offset: Move the file by 50mm Note: You should change the X and Y values by trial and error You have to save the file (CTRL+S) How to convert files Open in LibreOffice Calc, and go to the first row, copy the cells

### **What's New in the AutoCAD?**

Responsive Tooltips: Help users quickly understand which objects are selected, which commands are active, and which layout views are displayed. (video: 4:23 min.) Organize Nodes, Lines, and Splines: Create and edit lists of nodes, lines, and splines. You can also create, edit, and view nodes, lines, and splines, directly in the Design Center. (video: 4:39 min.) Macros: Use macros to add command sets and fill properties in your drawings. Macros give you more control over your document while remaining extensible so that you can add new features to a design as your needs change. Macros also help you avoid manual coding by providing text-based commands for complex tasks. (video: 4:00 min.) New command types: AutoCAD adds several new command types to its toolbox. These include tabs, table commands, and user-defined tools. (video: 5:01 min.) One-click access to CAD tools: You can now view, open, and activate 3D views, styles, and palettes from your Standard toolbar, providing an intuitive, integrated view of the 3D CAD tools. (video: 3:53 min.) Multiple window layouts: Open multiple layouts and quickly switch among them without exiting your design session. Your view of the design will be updated to show your current layout. (video: 2:24 min.) Navigation: Draw lines and splines without having to first select objects. The Navigation tool makes it easy to move, rotate, resize, reposition, and snap objects. (video: 3:19 min.) Navigation Editing: Make complex edits to an existing line or spline, without first having to select an object. Navigation Editing makes it easy to adjust your selection's ends, segments, and segments' endpoints. (video: 4:55 min.) Wireframe tool: Bring 3D views into your 2D design space, for fast and easy visualizations. The Wireframe tool gives you the ability to view, rotate, and zoom your 3D design, while keeping your 2D design space in view. (video: 3:50 min.) 2D Construction: You can view and create construction plans, views, and elev

# **System Requirements:**

Windows XP or Windows Vista 2GB of RAM 1GHz processor DVD drive or USB flash drive Additional Requirements: Admin Password: Username Password: 1. In the Library tab, select the "Files" tab. 2. In the Files tab, click on the "Select" button. 3. In the Files tab, navigate to the "Downloads" folder. 4. In the Downloads folder, select the "Messages" folder. 5. In the Messages folder, select the "Out

Related links: